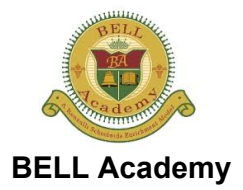

Ms. Contona 718-428-0587 acontona@thebellacademy.com Sep 9, 2016 Homeroom: Ms. Contona ID: #111

Parent/guardian of Anne Smith:

We are pleased to announce that BELL Academy will be using the Jupiter Ed website to help keep you informed about your child's progress. You can login anytime to check your child's current grades, homework, missing assignments, test scores, and report cards, and to contact teachers. It's completely secure, so no one else can see your personal information. Here's how to get started:

- 1. Go to login.JupiterEd.com
- 2. Click the "Parent" tab.
- 3. Type Name: **Anne Smith**

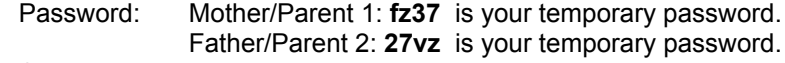

School: **BELL Academy**

City: **Bayside**

State: **New York**

4. At the prompt, choose your own password. (Anne has a different password.)

5. At the next prompt, enter your email.

 $\mathsf{X}^-$ 

Anne Smith:

- 1. Go to login.JupiterEd.com
- 2. Click the "Student" tab.
- 3. Type your Name: **Anne Smith** Password: Type your password, or click "Forgot Password". School: **BELL Academy** City: **Bayside** State: **New York**